## 1.Click © as shown on picture

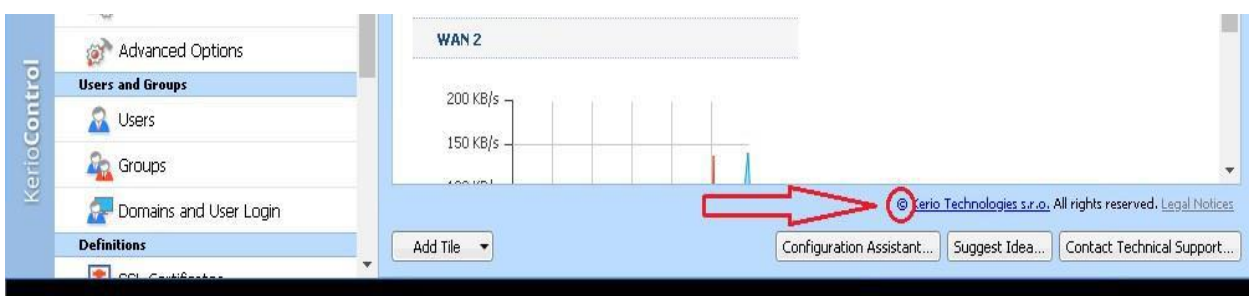

## 2.enter admin and kerio admin password and click next

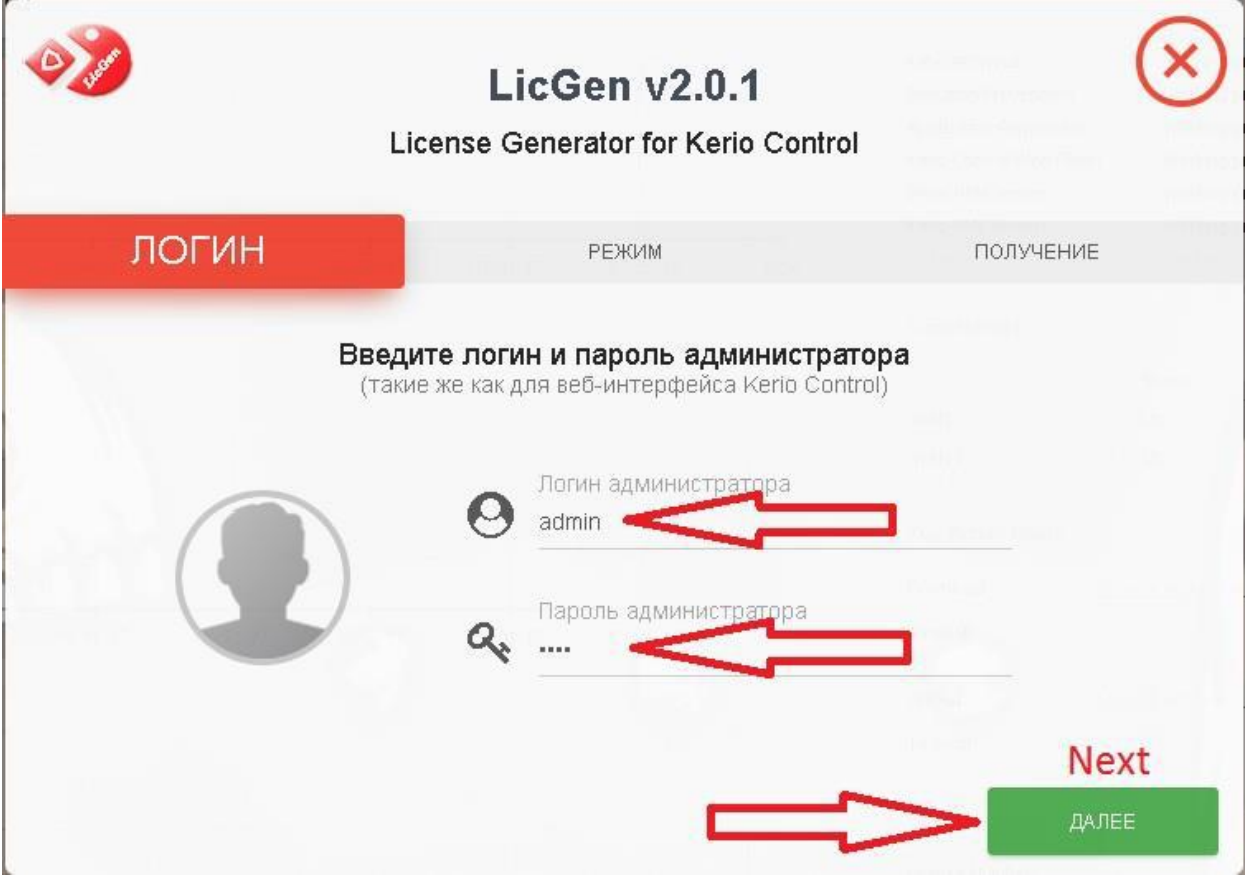

3.choose License 1-st option official for 1 year (product expiration never, software maintenance for 1 year-you can renew it after 1 year), type your company name that you want and click next

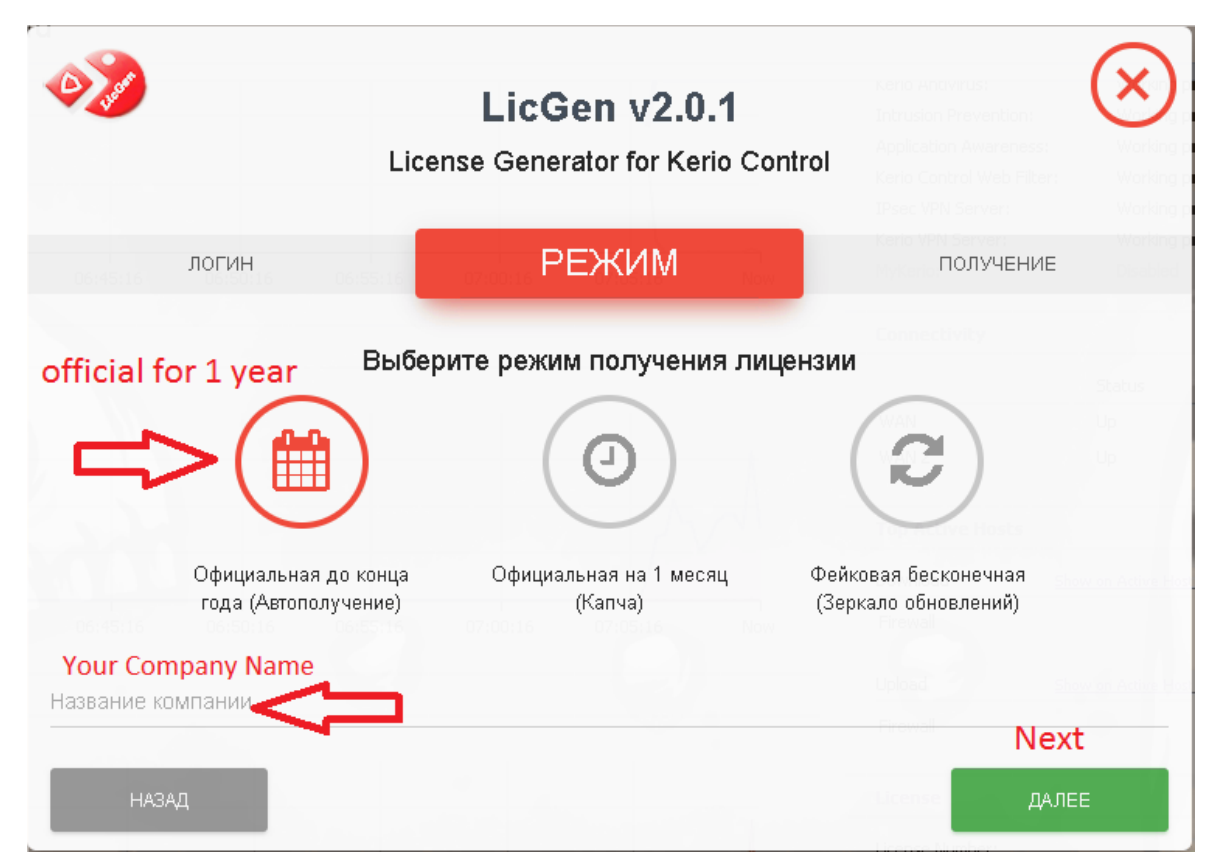

4.click Get

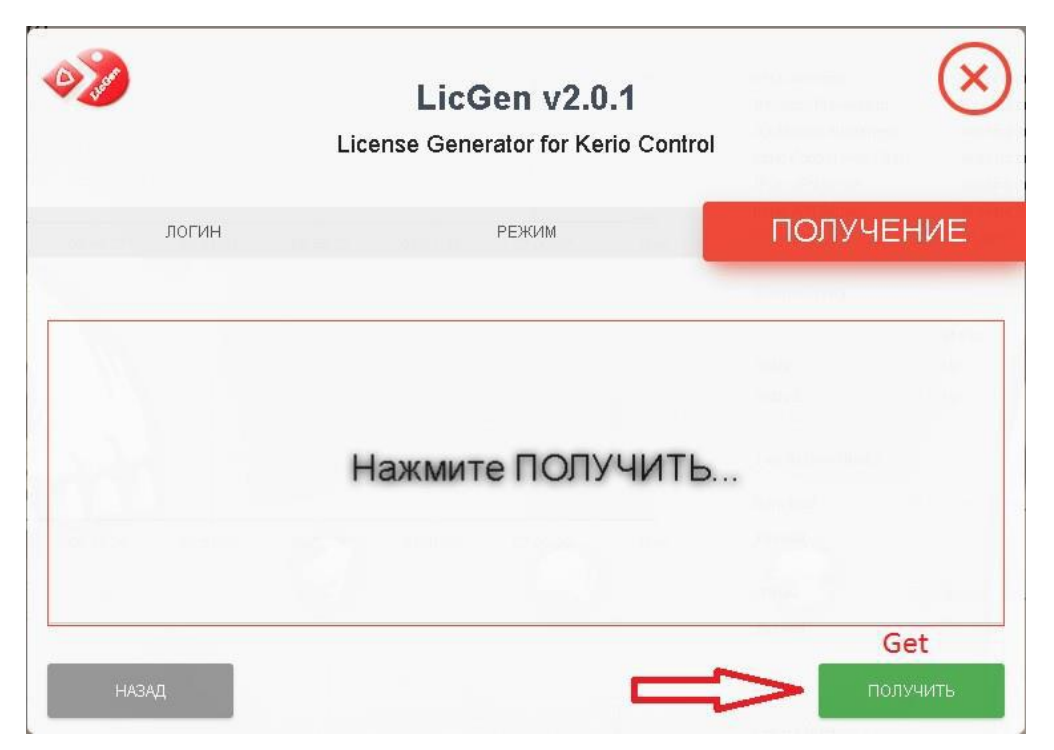

## 5.well done.click finish

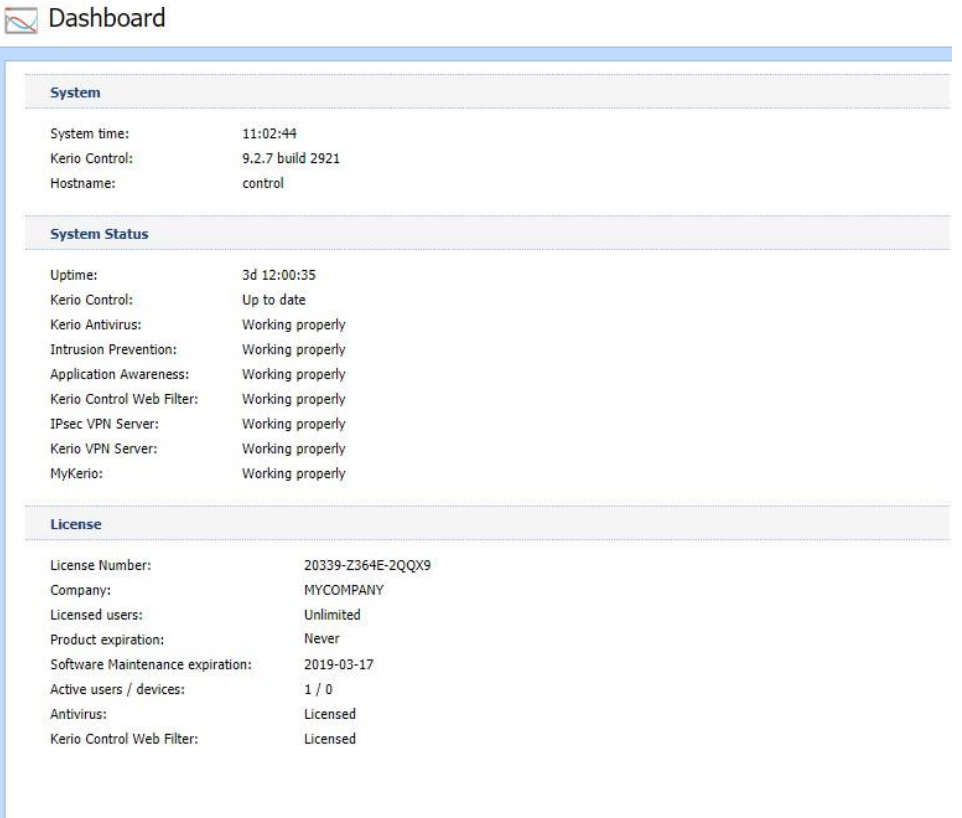

## Do no need block kerio addresses in host table,cracking process adds itself !!! Bitdefender Antivirus automatic update and Kerio Web Filter works properly

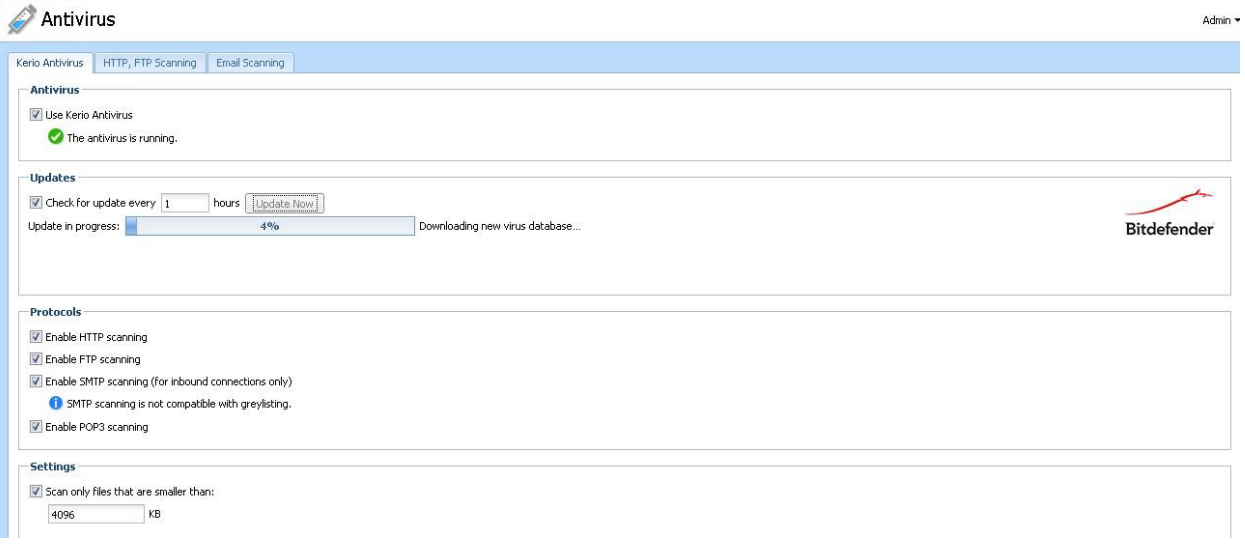

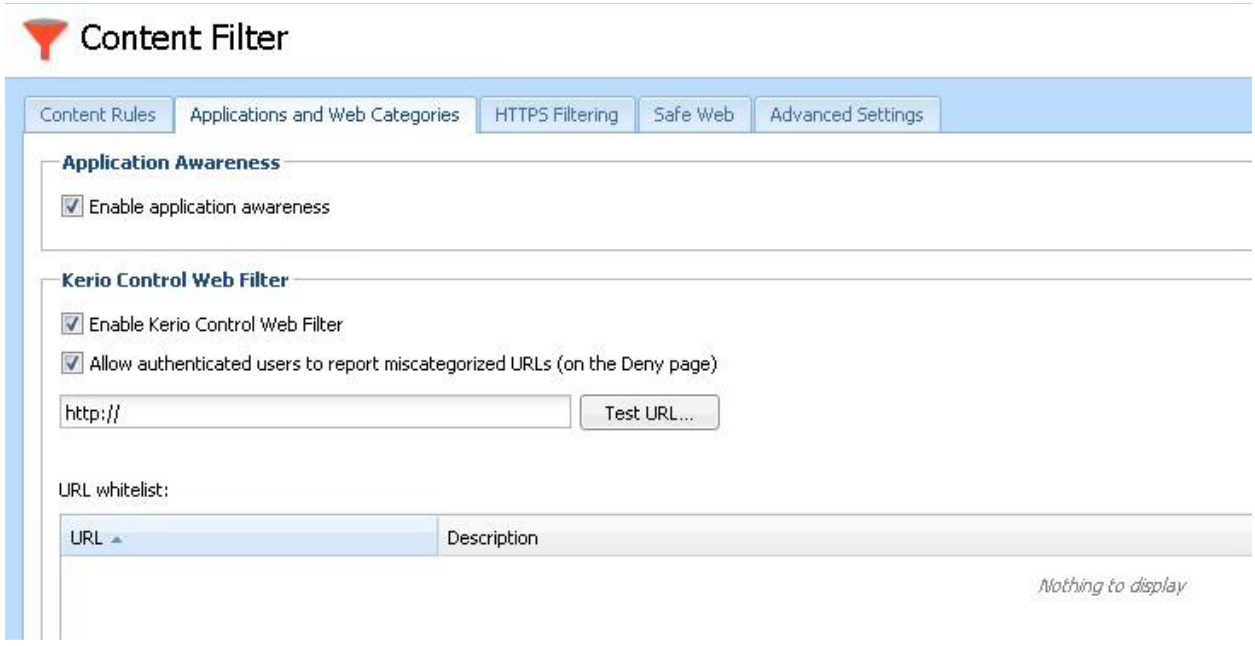

Or you can use license file instead of cracking.Thank you!!!